# CVERLAND TANDBERG

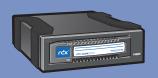

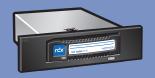

RDX® QuikStor® External / Internal USB and SATA

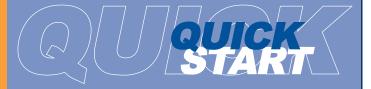

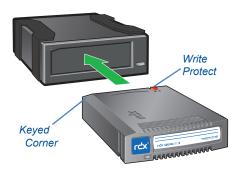

#### For More Information

Visit the support section of the Tandberg Data web site (www.tandbergdata.com) for more information, including product warranty and registration, knowledge base articles, user documentation and technical support.

#### WHAT'S IN THE BOX?

Quick Start Guide

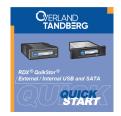

Mounting Screws (Internal Only)

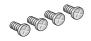

USB or SATA Cables

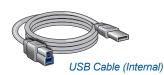

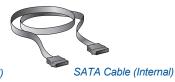

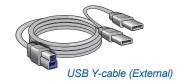

Power Adapter Cable (Internal Only)

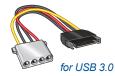

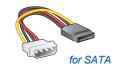

RDX Media
(with Selected Products)

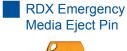

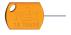

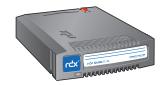

## **Power Ratings**

The following power ratings represent typical-use performance.

| RDX Type     | Power Source     | DC Input Voltage & Rated Input Current            |  |  |
|--------------|------------------|---------------------------------------------------|--|--|
| Int SATA III | Int Power Cable  | 5V/1.6A and 12V/0.003A                            |  |  |
| Int USB 3.0  | Int Power Cable  | 5V/1.6A and 12V/0.003A                            |  |  |
| Ext USB3+    | USB Cable        | 5V/1.6A peak (<0.9A typical)                      |  |  |
|              | Ext Power Supply | 5-14VDC/2.4-0.9A ⊝ <del>-</del> - <b>©⊕</b> 5.5mm |  |  |

For RDX Warranty Registration and Technical Support Activation visit:

http://registration.tandbergdata.com/

## **FCC Compliance Notice**

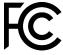

NOTE: This equipment has been tested and found to comply with the limits for a Class B digital device, pursuant to part 15 of the FCC Rules. These limits are designed to provide reasonable protection against harmful interference in a residential installation. This equipment generates, uses and can radiate radio frequency energy and, if not installed and used in accordance with the instructions, may cause harmful interference to radio communications. However, there is no guarantee that interference will not occur in a particular installation. If this equipment does cause harmful interference to radio or television reception, which can be determined by turning the equipment off and on, the user is encouraged to try to correct the interference by one or more of the following measures:

- Reorient or relocate the receiving antenna.
- Increase the separation between the equipment and receiver.
- Connect the equipment into an outlet on a circuit different from that to which the receiver is connected.
- Consult the dealer or an experienced radio/ TV technician for help.

#### 产品中有害物质的名称及含量

|         | 有害物质      |           |           |                  |               |                 |  |  |
|---------|-----------|-----------|-----------|------------------|---------------|-----------------|--|--|
| 部件名称    | 铅<br>(Pb) | 汞<br>(Hg) | 镉<br>(Cd) | 六价铬<br>(Cr (VI)) | 多溴联苯<br>(PBB) | 多溴二苯醚<br>(PBDE) |  |  |
| 机箱/风扇   | ×         | x 0 0     |           | 0                | О             | О               |  |  |
| 印刷电路板组件 | ×         | 0         | 0         | 0                | О             | О               |  |  |

- 本表格依据SI/T 11364 的规定编制。
- O:表示该有害物质在该部件所有均质材料中的含量均在 GB/T 26572 规定的限量要求以下。
- X:表示该有害物质至少在该部件的某一均质材料中的含量超出 GB/T 26572 规定的限量要求。

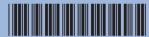

## START HERE

P/N 1021426 Rev. F

## 1 Install RDX Utility

The RDX Utility is available for both Windows and Mac.

- Go to www.Tandbergdata.com and choose your language.
- 2. From the main menu, choose Select > Drivers and Downloads.
- At the top drop-down menu, select RDX QuikStor and click Go (to the right of the menu).
- From the Common Downloads list at the bottom, choose either RDX\_Utility.zip (WIN) or RdxManagerInstallerMac0.n.n.n.zip (Mac), fill out the form, and click Submit.
- 5. Click Download RDX Utility and save the zip file.
- Unpack the zip file, launch setup.exe, and follow the installation wizard instructions.

### 2 Install and Connect Cables

#### **Internal Dock**

- 1. Power **OFF** the server.
- 2. Open the server cover.
- 3. Slide the **RDX dock** into an empty drive bay.
- Using the four supplied mounting screws, secure the RDX in the bay.
- 5. Connect the **data cable** to motherboard or controller card.
- Connect both data and power cables to the back of the RDX dock. (The RDX connections are keyed to ensure a correct fit.)

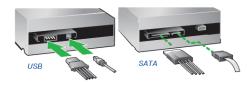

7. When done, reinstall the server **cover** and turn the computer ON.

#### Internal Interface Notes:

- SATA interface SATA controller driver and BIOS support for AHCI is required, please verify and enable AHCI before you install the operating system on your computer device.
- USB interface If you encounter connectivity problems, please order the appropriate accessory cable. Visit the Tandberg website for the currently available cables.

#### **External Dock**

The primary plug of the Y-cable should be connected to a USB 3.0 port for maximum transfer rate.

**IMPORTANT**: The RDX USB3+ dock is powered by the USB cable.

If your host system does not deliver enough power from a single USB port,

connect the second plug of Y-cable to a USB port on the same mother board or add-on USB card. Alternatively, if an even power level is not being served over your USB System ports, you can use an external power adapter.

#### Cautions:

RDX QuikStor

- Never plug the Y-cable secondary plug into an AC-USB power adapter or into another system.
- If primary plug is connected to a mainboard port, don't connect the secondary plug to an add-on USB card, or vise versa.
- The second plug of the Y-cable may be connected to either a USB 3.0 or USB 2.0 port as long as it is on the same host board.

# 3 Update RDX Firmware

- 1. Go to www.Tandbergdata.com and choose your language.
- 2. From the main menu, choose Select > Drivers and Downloads.
- Check your current firmware version and, if a newer version is available, download and install it.

## 4 Features and LED Statuses (see table)

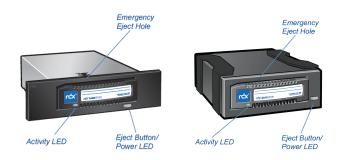

| LED State |                                                             | Media LED    |                                                                                               | Drive LED                    |                                                                                                    | Host     |
|-----------|-------------------------------------------------------------|--------------|-----------------------------------------------------------------------------------------------|------------------------------|----------------------------------------------------------------------------------------------------|----------|
| Color     | Activity                                                    | Status       | Description                                                                                   | Status                       | Description                                                                                                    | Activity |
|           | OFF                                                         | NOT<br>READY | Media is not inserted properly or is powered down due to low power mode and host inactivity.  | POWER<br>DOWN                | Drive does not have power through USB connection¹ or does not have power through external adapter.²                                  | ON       |
|           | STEADY GREEN                                                | READY        | Media is ready.                                                                               | READY                        | RDX is ready and working properly.                                                                                                   | ON       |
|           | BLINKING GREEN                                              | ACTIVITY     | Reading, writing, or seeking.                                                                 | EJECTING                     | Drive is ejecting Media.                                                                                                    | ON       |
|           | STEADY AMBER                                                | FAULT        | RDX has detected a Media fault condition. For more information, run a diagnostic application. | FAULT                        | RDX has detected a Drive fault condition. For more information, run a diagnostic application.                                        | ON       |
| <b>#</b>  | STEADY GREEN<br>Blinking Amber once<br>eject button pressed | N/A          |                                                                                               | PREVENT                      | Host computer is accessing the media and the user has pressed Eject. The drive will eject the media after the Host access completes. | ON       |
|           | STEADY GREEN for 30s, then OFF                              | N/A          |                                                                                               | POWER <sup>3</sup><br>SAVING | Press and hold Eject Button to eject RDX Media                                                                                       | OFF      |
|           | STEADY GREEN<br>Blinking Amber once<br>eject button pressed | N/A          |                                                                                               | POWER <sup>3</sup><br>SAVING | Press Eject Button to eject RDX Media                                                                                                | OFF      |

- 1. Only applicable for USB3+ RDX drives.
- 2. Even if power adapter is plugged in, dock is in a power saving state and LED is OFF until USB cable is connected.
- 3. Only applicable for USB3+ RDX drives with external power adapter.